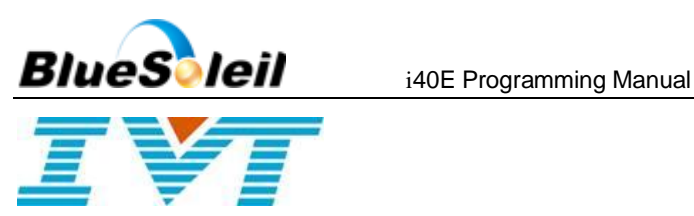

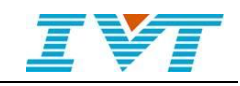

# **BlueSoleil™ i40E Module AT Commands**

**This document is the AT command definition of BlueSoleilTM module.**

> IVT Corporation Embedded Product Line 5/F, Fazhan Plaza, NO. 12, Xinxi Road, Haidian District, Beijing, 100085 P.R. China Tel: +86 10 82898219 Fax: +86 10 62963059 [embedded@ivtcorporation.com](mailto:embedded@ivtcorporation.com) [www.ivtcorporation.com](http://www.ivtcorporation.com/) [www.bluesoleil.com](http://www.bluesoleil.com/)

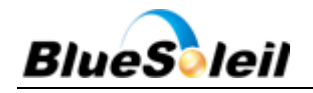

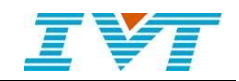

#### Table of Contents

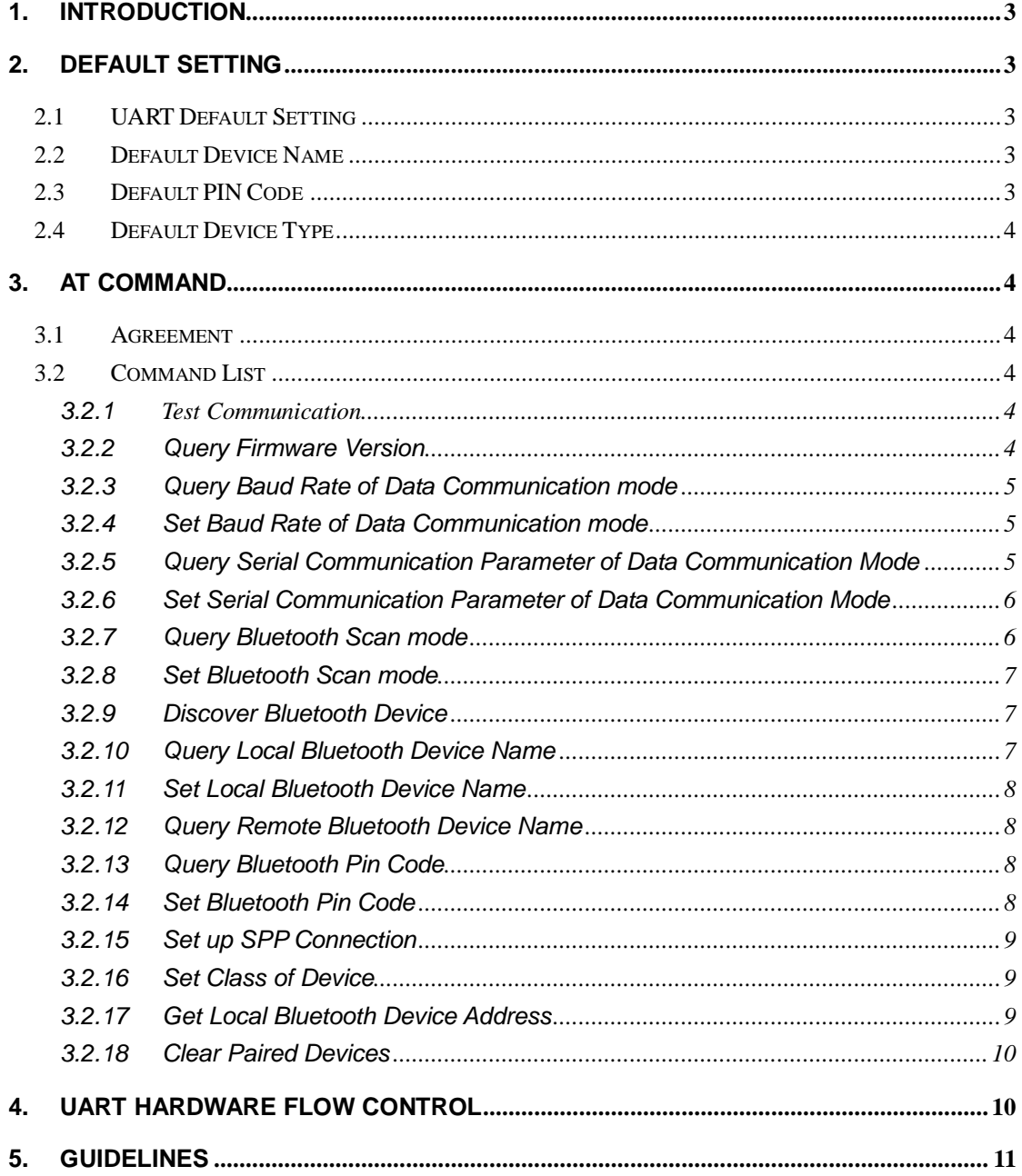

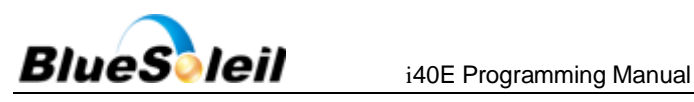

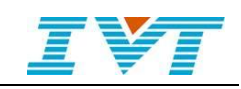

# <span id="page-2-0"></span>**1. Introduction**

BlueSoleil<sup>™</sup> i40E is a Bluetooth module developed by IVT with SPP Profile. It is used as an alternative to RS232 cable and can achieve the simulation of RS232 serial port. It is easy to integrate Bluetooth technology into the traditional serial communication applications by i40E. BlueSoleil i40E provides the excellent interoperability between various Bluetooth devices.

This document details how to program the module and how to configure the module.

# <span id="page-2-1"></span>**2.Default Setting**

**There are two modes for i40E, that is, AT command mode and data communication mode**. The AT commands is valid when SPP connection does not exist, that is AT command mode. After establishing SPP link, it enters data communication mode.

#### <span id="page-2-2"></span>**2.1 UART Default Setting**

AT command mode, the UART default setting is: [9600, 8, N, 1] Data communication mode, the UART default setting is: [9600, 8, N, 1]

#### <span id="page-2-3"></span>**2.2 Default Device Name**

<span id="page-2-4"></span>The default device name is i40E.

#### **2.3 Default PIN Code**

The default PIN Code is 1234.

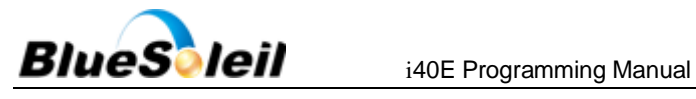

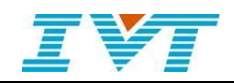

#### <span id="page-3-0"></span>**2.4 Default Device Type**

The default device type is 0x001F00 (Unknown Bluetooth device), when i40E is discovered, the device type shown is unknown Device, Device type can be set under the guidance of IVT.

# <span id="page-3-1"></span>**3.AT Command**

#### <span id="page-3-2"></span>**3.1 Agreement**

Module uses the standard AT command format to interact, such as setting Baud Rate, Defined command is: AT+BAUD=9600\r, **NOTE**, **the command is not the end \r\n, but \r(0x0D)**. **The response in terms of format are such as \r\nOK\r\n or \r\n+BAUD**:**1200\r\n.**

### <span id="page-3-3"></span>**3.2 Command List**

#### <span id="page-3-4"></span>**3.2.1Test Communication**

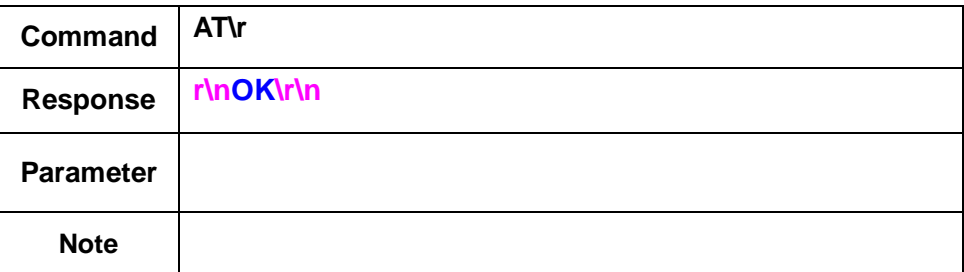

### <span id="page-3-5"></span>**3.2.2 Query Firmware Version**

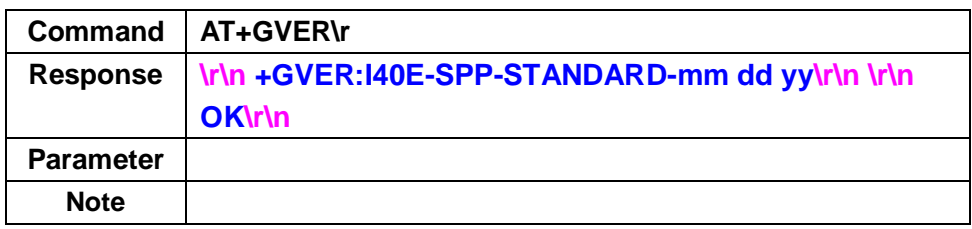

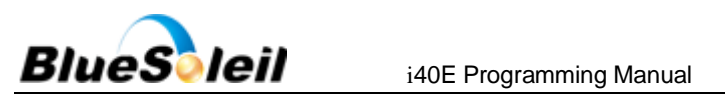

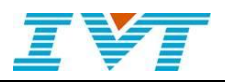

### <span id="page-4-0"></span>**3.2.3 Query Baud Rate of Data Communication**

#### **mode**

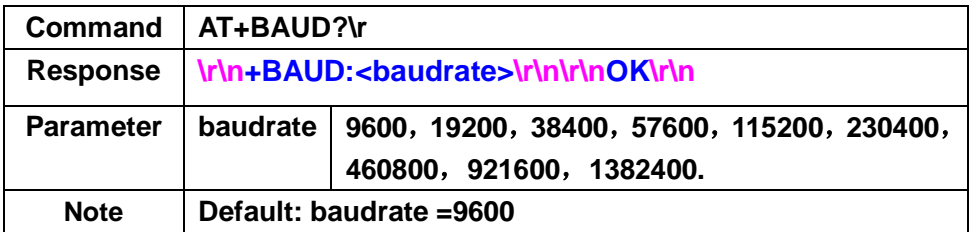

### <span id="page-4-1"></span>**3.2.4 Set Baud Rate of Data Communication**

#### **mode**

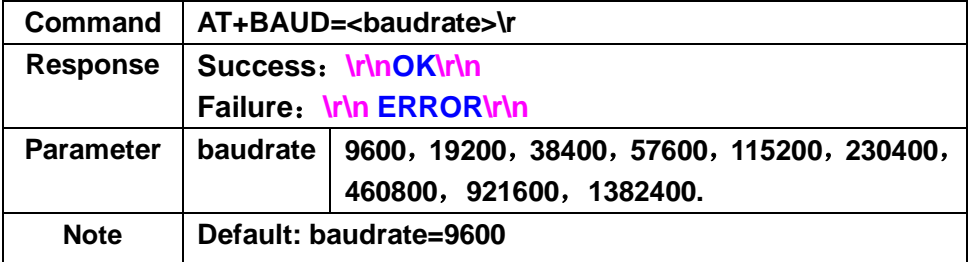

#### <span id="page-4-2"></span>**3.2.5 Query Serial Communication Parameter of**

#### **Data Communication Mode**

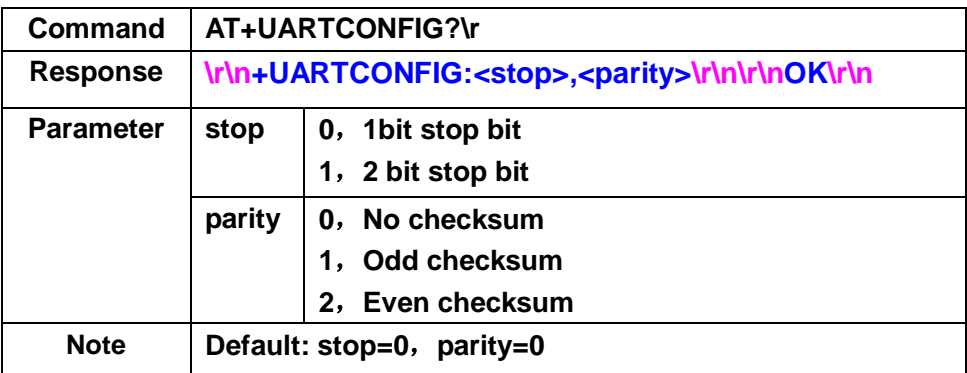

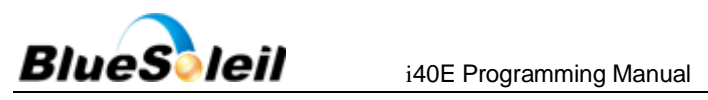

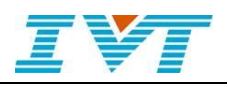

#### <span id="page-5-0"></span>**3.2.6 Set Serial Communication Parameter of**

#### **Data Communication Mode**

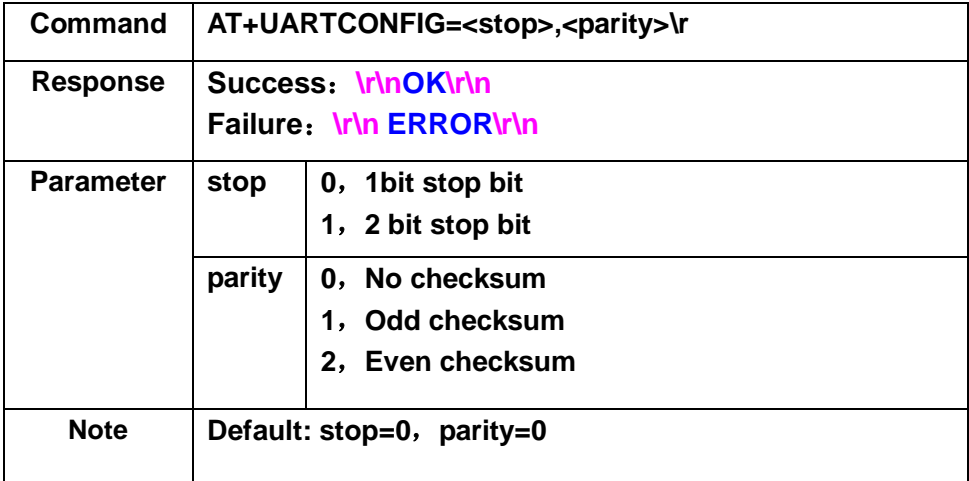

### <span id="page-5-1"></span>**3.2.7 Query Bluetooth Scan mode**

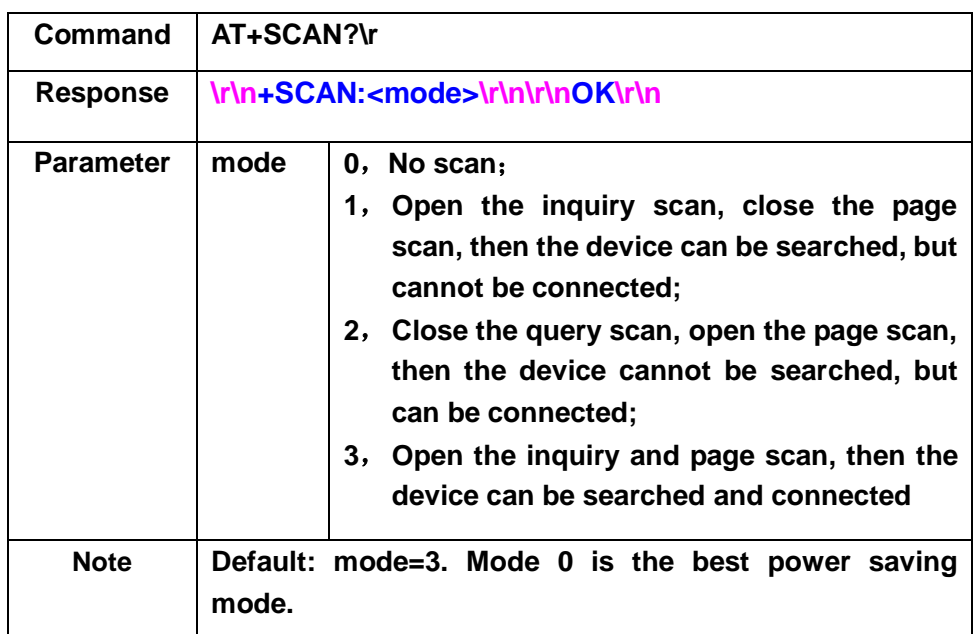

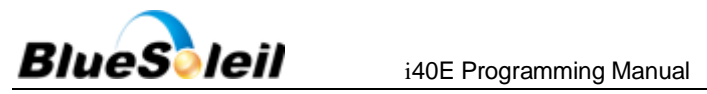

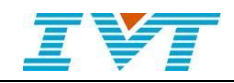

### <span id="page-6-0"></span>**3.2.8 Set Bluetooth Scan mode**

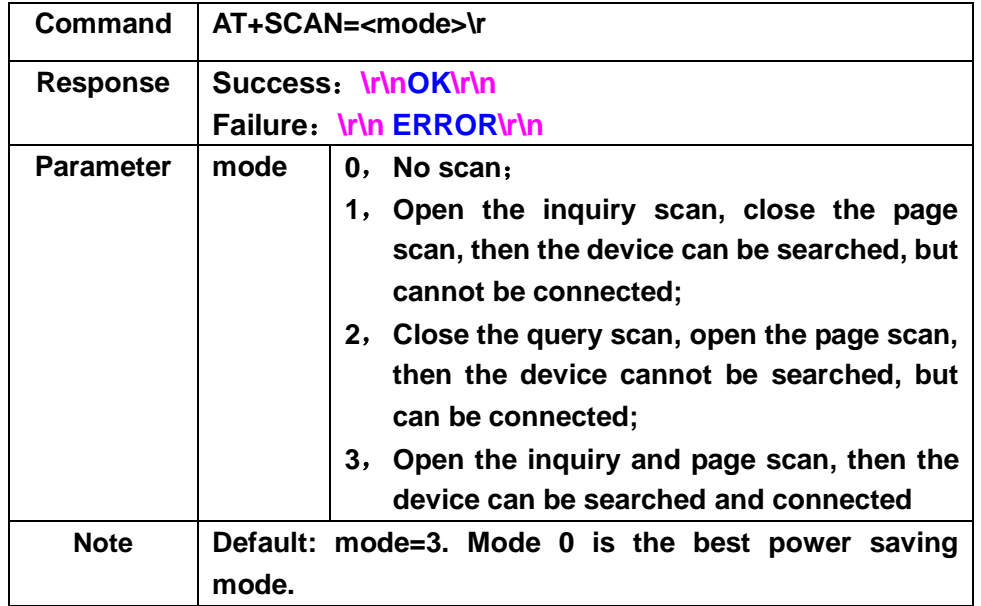

#### <span id="page-6-1"></span>**3.2.9 Discover Bluetooth Device**

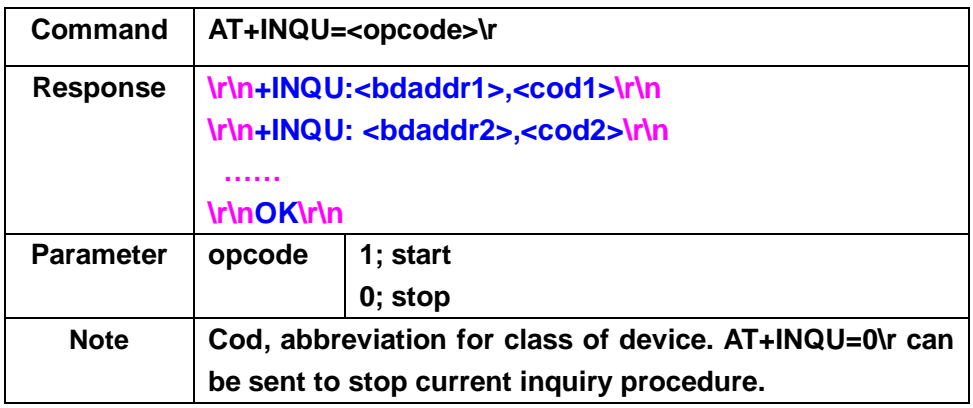

#### <span id="page-6-2"></span>**3.2.10 Query Local Bluetooth Device Name**

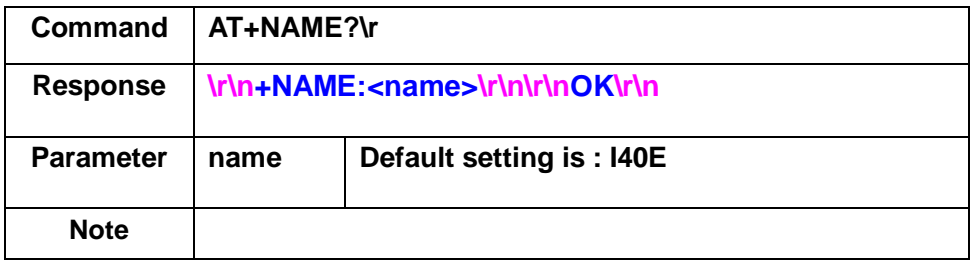

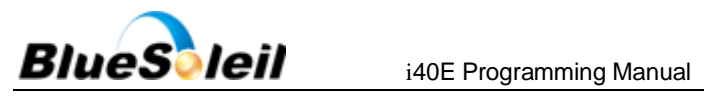

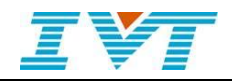

#### <span id="page-7-0"></span>**3.2.11 Set Local Bluetooth Device Name**

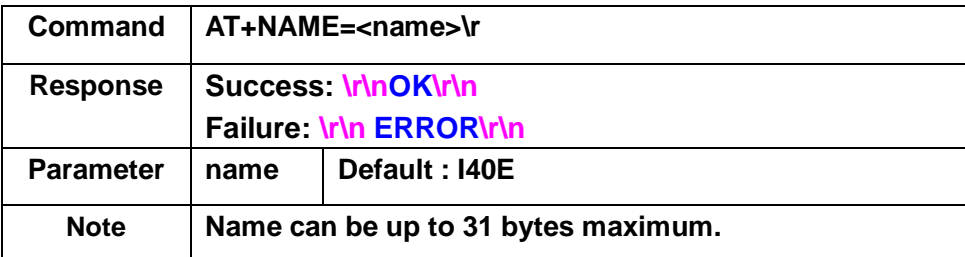

#### <span id="page-7-1"></span>**3.2.12 Query Remote Bluetooth Device Name**

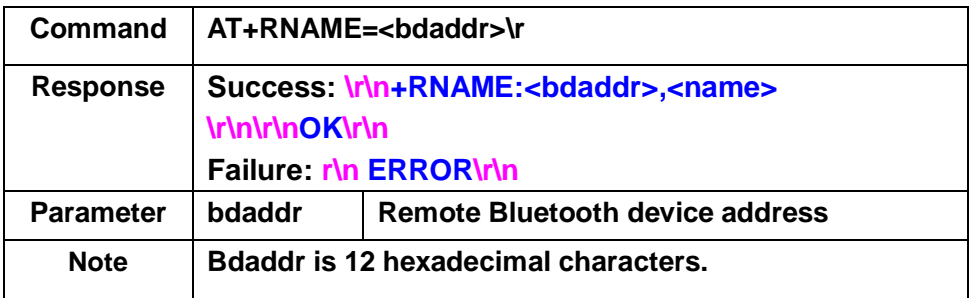

#### <span id="page-7-2"></span>**3.2.13 Query Bluetooth Pin Code**

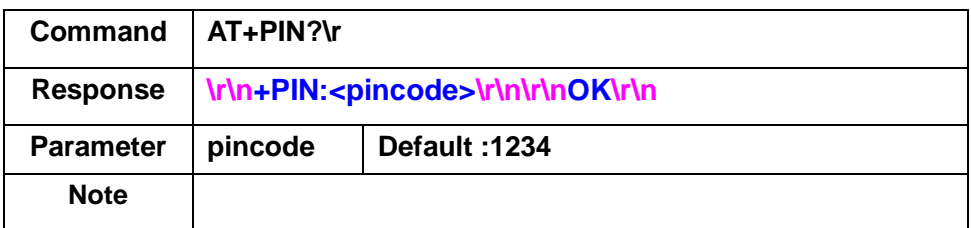

#### <span id="page-7-3"></span>**3.2.14 Set Bluetooth Pin Code**

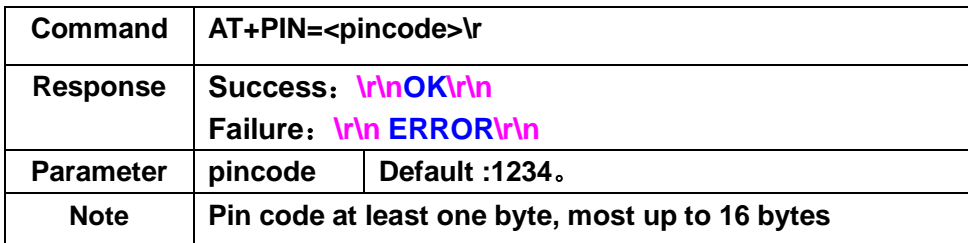

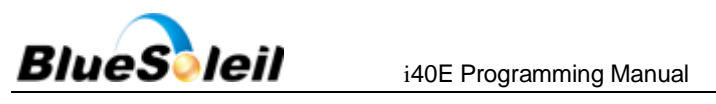

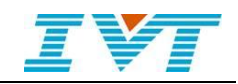

#### <span id="page-8-0"></span>**3.2.15 Set up SPP Connection**

#### **3.2.15.1 Local Device as Initiator**

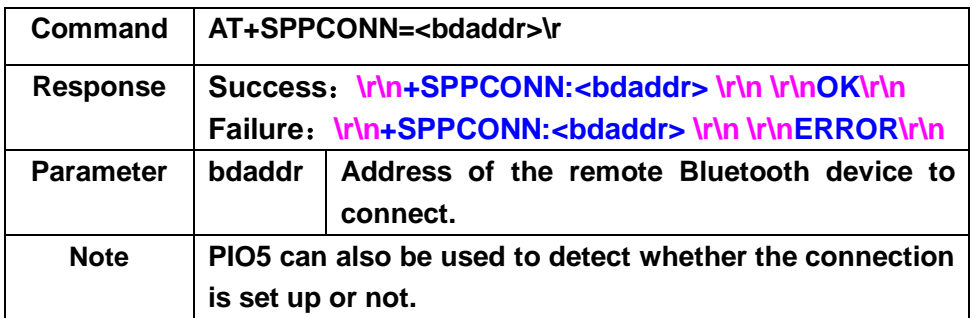

#### **3.2.15.2 Local Device as Acceptor**

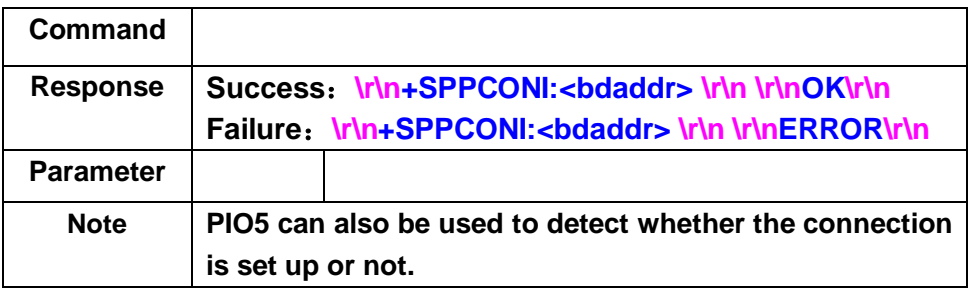

#### <span id="page-8-1"></span>**3.2.16 Set Class of Device**

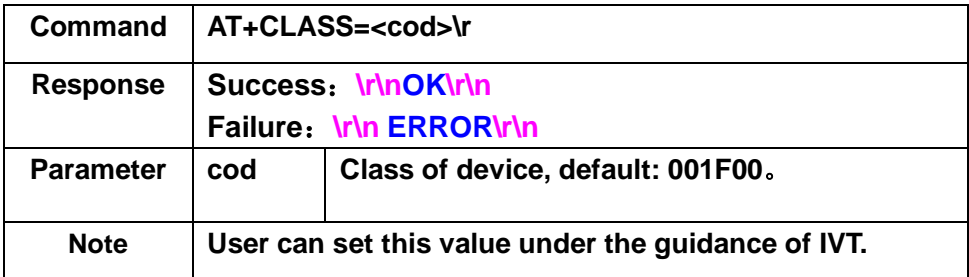

#### <span id="page-8-2"></span>**3.2.17 Get Local Bluetooth Device Address**

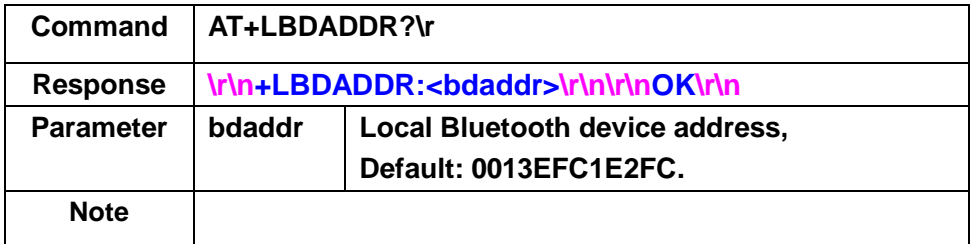

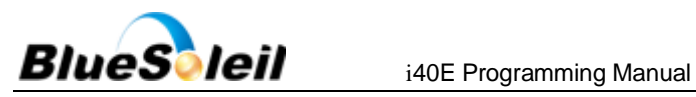

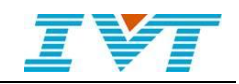

#### **3.2.18 Clear Paired Devices**

<span id="page-9-0"></span>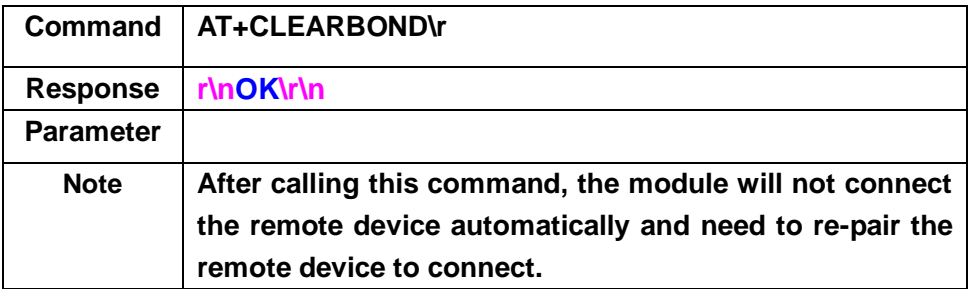

## <span id="page-9-1"></span>**4.UART Hardware Flow Control**

i40E uses the UART Hardware flow control by default. The customer who does not use the Hardware flow control can use 10k resistor connected to UART\_RTS and UART\_CTS together, this will form a handshake, making the failure of hardware flow control.

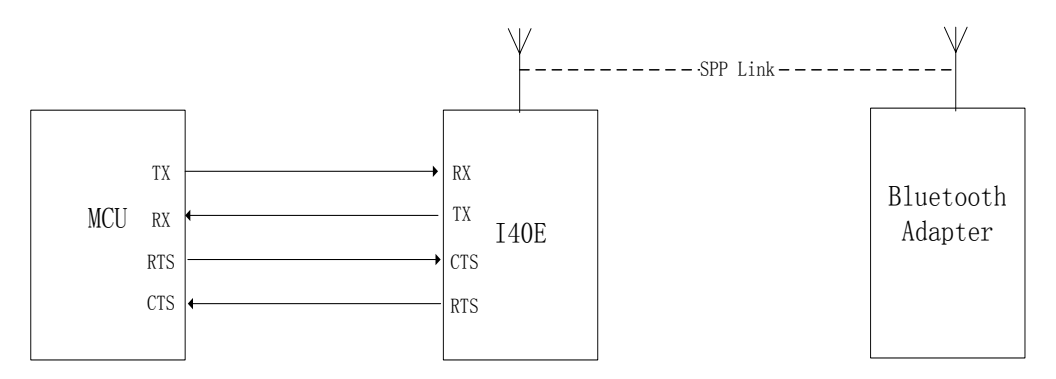

As shown above, for the situation of using the hardware flow control, if the MCU cannot receive data for some reason, it will set UART\_RTS invalid.i40E firmware will detect the i40E UART\_CTS invalid, and this hardware flow control information will be mapped to the SPP connection, then the serial port driver of the Bluetooth Adapter side will detect the CTS of the virtual serial port becomes invalid and application which uses the Bluetooth serial port will stop sending data. **NOTE:** The customer using this feature needs to be under the guidance of IVT.

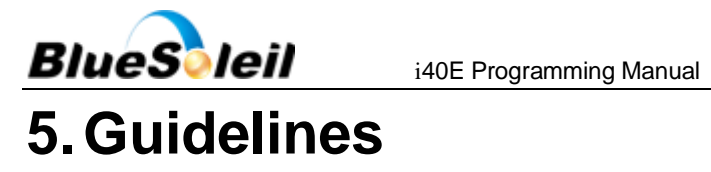

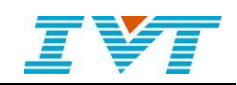

### <span id="page-10-0"></span>i40E can discover, pair and connect remote Bluetooth devices. i40E will retain the connection information and connect the last connected device automatically after it starts running.

- When SPP connection is established, the PIO5 is set high. If there is no connection, the PIO5 is set low.
- PIO9 as input. When connection exists, pulling up PIO9 will disconnect the current SPP connection, so PIO5 is set low. When there's no SPP connection, pulling up PIO9 will trigger the initiative to connect the last connected device. If i40E does not connect any device before or the last connected device is out of range, the connection will fail. If connection is successful, PIO5 will be pulled up to inform MCU.